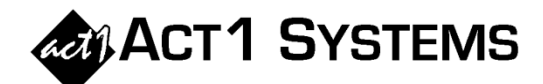

## Did you know…?

**You may call ACT 1 Systems at (818) 347-6400 for unlimited free phone training during our regular business hours from 7:30am – 5:00pm Pacific Time. Call us as often as you need to get answers to your questions, no matter how complex or trivial. You may also send an e-mail to ACT 1 Systems any time for regular assistance.** 

**You can contact Alexis (x10) at** adoria@act1systems.com**, Eric (x11) at**  eric@act1systems.com**, or David (x16) at** ddavidson@act1systems.com**.** 

## Application Tips

- **Don't lose your saved work! All lineups (affiliate lists) are stored within your MKTN folder (e.g., D:\MKTN, where "D" is your drive letter for ACT1). Make sure you or I.T. backs up the entire MKTN folder and all its subdirectories & files regularly. By default, ACT1 puts your saved reports in your user folder within the MKTN directory, but if you've changed the location to My Documents or another folder, be sure to remember to back up those files too.**
- **Just as in the Research Ranker and Composition reports, you can sort a Research Trend report by station rank. To sort, run your Research Trend report, right-click on any column header (such as an individual book or the average of books), and choose the "sort" option. The column header text will turn red. To display the station rank, right-click on the column header again and choose the "show rank [#]" option. You can choose to display or hide the station rank for each individual column.**

**Alternatively, you can click on the "Sort-Rank" button at**  îlm. **the top of your window and then click on any column**  sort-rank **header to access the same display and sort options discussed above. (When this button is active, your cursor will change to a** 

**box with either "Select Stat" or "Sort/Rank" inside it.)** 

**You can also sort by call letters or by any other station database field (such as 'dial position' and 'station format') that you enable in the Options tab of all Research reports (except "Hourly").**